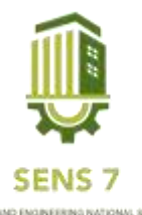

# **Proses Pemasangan Jaringan Wireless Local Area Network**

**Ahmad Habib Maulana1), Bambang Hadi Kunaryo2\*)** <sup>1</sup>Teknik Elektro, Teknik Dan Informatika, Universitas PGRI Semarang <sup>1</sup>Email: [habibmaulana709@gmail.com](mailto:habibmaulana709@gmail.com)  $2$ Email : bhadikunaryo $@)$ gmail.ac.id

**Abstrak** – *Jaringan WLAN (Wireless Local Area Network) di kampus tiga universitas PGRI Semarang, merupakan jaringan computer yang dibuat dalam sekala lokal, jaringan komputer di kampus tiga universitas PGRI Semarang sangat diperlukan guna menunjang pembelajaran mahasiswa. Jaringan WLAN merupakan jaringan yang saling terhubung antara satu dengan yang lainnya, untuk menghubungkan WLAN dari sesama client menggunakan media wireless, chanel frekuensi serta SSID yang unik untuk menunjukkan identitas dari wireless device. Pada jaringan WLAN (Wireless Local Area Network) media trasminya menggunakan cara di tumpangkan pada gelombang pembawa sehingga bisa di ekstrak pada ujung penerima, penerima dan pemberi data memerlukan AP (acces point) untuk berkomunikasi Dalam perancanga AP mengunakan tipe TP-LINK TL-WA5910G, tipe ini mengintregasikan sebagai fungsi AP (Acces Point), WISP client, pengaturan router yang tinggi, menciptakan jaringan wireless hingga 45Mbps dan bergerak di frekuensi 2,4GHz. AP (Acces Point) mengeluarkan sinyal (code) SSID (Service Set Identifiter) yaitu sinyal radio yang diberikan pada jaringan komputer. Dengan begini semua komputer dapat berkomunikasi dengan WLAN yang sama, maka akan terjadi salah pengiriman data dan informasi. Sehingga harus di konfigurasi dengan SSID (Service Set Identifiter) dan IP address yang harus di ganti dengan nama yang sesui. Sebuah IP address memiliki kombinasi yang sangat banyak, dengan CIDR (ClasslessInter-Domain Routing) jaringan dibagi menjadi subjaringan yang lebih kecil. IP address di bagi menjadi tiga kelompok, Supaya Jaringan WLAN (Wireless Local Area Network) bisa tehubung, transfer data dan berabgi informasi ke semua koputer dengan alamat yang sesuai tujuan. Penguna AP bisa terukur dengan mudah dan lebih cocok untuk keperluan jaringan komputer skala lokal.*

**Kata Kunci :** *acces point, konfigurasi, wireless local area network*

### **PENDAHULUAN**

Komputer saat ini merupakan bukan hal yang baru dalam hal menyelesaikan tugas perkuliahan. Pertukaran data dan informasi bisa di lakukan baik dari satu ruangan kampus maupun dari rungan kampus lain.hal yang paling memudahkan untuk mengirim data adalah internet. Konmputer sebagai alat penunjang internet memeberikan kemampuan untuk berkomunikasi dari satu komputer ke komputer lainnnya yang di sebut jaringan komputer. komputer dalam jaringan dapat berkomunikasi melalui kabel, gelombang radio, jaringan, satelit, atau sinar infra merah.

Konsep jaringan dibagi menjadi tiga tipe, yaitu LAN (Local Area Network), MAN (Metropolitan Area Network) dan WAN (Wide Area Network). Teknologi Wireless LAN merupakan kombinasi teknologi LAN yang dihubungkan menggunakan gelombang radio. Jaringan tanpa kabel ini memudahkan pengguna dalam berhubungan dengan internet termasuk perusahaan atau instansi yang pekerjaannya memerlukan koneksi dengan internet. Perangkat jaringan untuk menghubungkan jaringan LAN yaitu menggunakan Switch Hub. Melalui Switch Hub beberapa komputer dapat dihubungkan dengan kabel UTP. Kabel merupakan bagian terpenting dalam media koneksi antara komputer satu dengan komputer lain. Jenis kabel dalam jaringan secara umum dibagi menjadi dua, yaitu Twisted Pair Ethernet, Coaxial Cable. Perangkat lain dalam merancang sebuah jaringan dibutuhkannya sebuah repeater untuk memperkuat sinyal. Sinyal yang diterima dari satu segmen kabel LAN ke segmen LAN berikutnya akan dipancarkan kembali dengan kekuatan sinyal asli pada segmen LAN pertama, sehingga dengan adanya repeater ini jarak antara dua jaringan komputer dapat diperluas.

Jaringan WLAN (Wireless Local Area Network) merupakan salah satu jaringan wireless yang memungkinkan dua mesin atau lebih saling berkomunikasi menggunakan protokol jaringan tanpa menggunakan media transmisi. Jaringan ini memiliki kelebihan dibandingkan dengan jaringan kabel

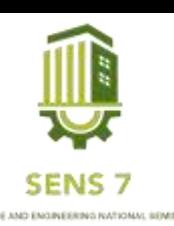

yaitu mempunyai mobilitas yang tinggi sehingga sehingga untuk menjangkau klien dengan jarak jauh dapat diatasi tanpa harus menambah kabel. Kekurangan yang dimilikinya tidak dapat menjamin kualitas pelayanan terutama untuk jarak jangkau yang cukup jauh.

Teknologi WLAN (wireless local area network) sudah diterapkan di Laboran Teknik Elektro Universitas PGRI Semarang tempat penulis melakukan praktek. Konsep yang di pakai yaitu LAN dan WLAN. Radius yang di dapatkan terbatas dan kekuatan sinyal yang kurang. Sehingga di atasi dengan menggunakan acces point untuk memper kuat kualitas sinyal. AP. Berdasarkan latar belakang yang telah di uraikan di atas, maka tujuan dari proses pemasangan WLAN ini adalah untuk merancang dan memasang WLAN (*Wireless Local Area Network*) di Laboran Teknik Elektro Universitas PGRI Semarang. Mempelajari dan menganalisis jaringan di Laboran Teknik Elektro Universitas PGRI Semarang. Melakukan konfigurasi jaringan dan perangkat yang ada di Laboran Teknik Elektro Universitas PGRI Semarang.

## **METODE**

### **Metode Penelitian**

Metode adalah jalan atau langkah yang harus di tempuh untuk mencapai tujuan. Metode yang digunakan dalam penelitian di bagi menjadi tiga tahap yaitu Pengumpulan data, tinjauan pustaka dan, perancangan kegiatan. Menurut Rosdy Ruslan (2003:24) Metode merupakan kegiatan ilmiah yang berkaitan dengan suatu cara kerja (sistematis) untuk memahami suatu subjek atau objek penelitian, sebagai upaya untuk menemukan jawaban yang dapat di pertanggung jawabkan secara ilmiah dan termasuk ke absahannya.

#### **Pengumpulan Data**

Adapaun Pengumpulan data yang di perlukan dalam penelitian ini di peroleh dari hasil Pengumpulan data jaringan WLAN yang ada di Laboran Teknik Elektro Universitas PGRI Semarang.seperti yang di jelaskan di bawah ini adalah data pemetaan IP *address.*

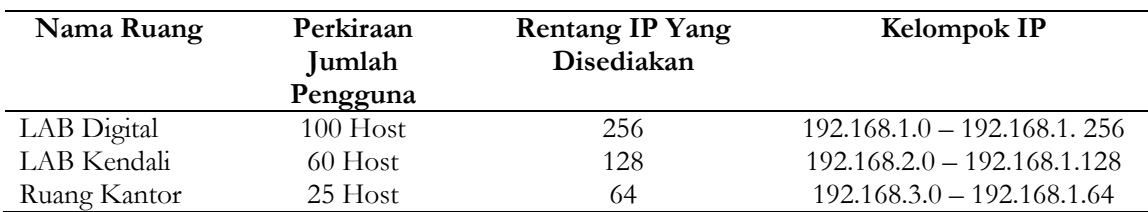

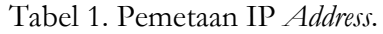

#### **Perancangan**

Dalam tahapan ini membuat skema yang menjelaskan tentang gambaran awal sebelum membuat jaringan WLAN (*Wireless Local Area Network*).

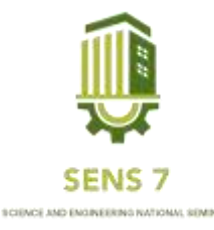

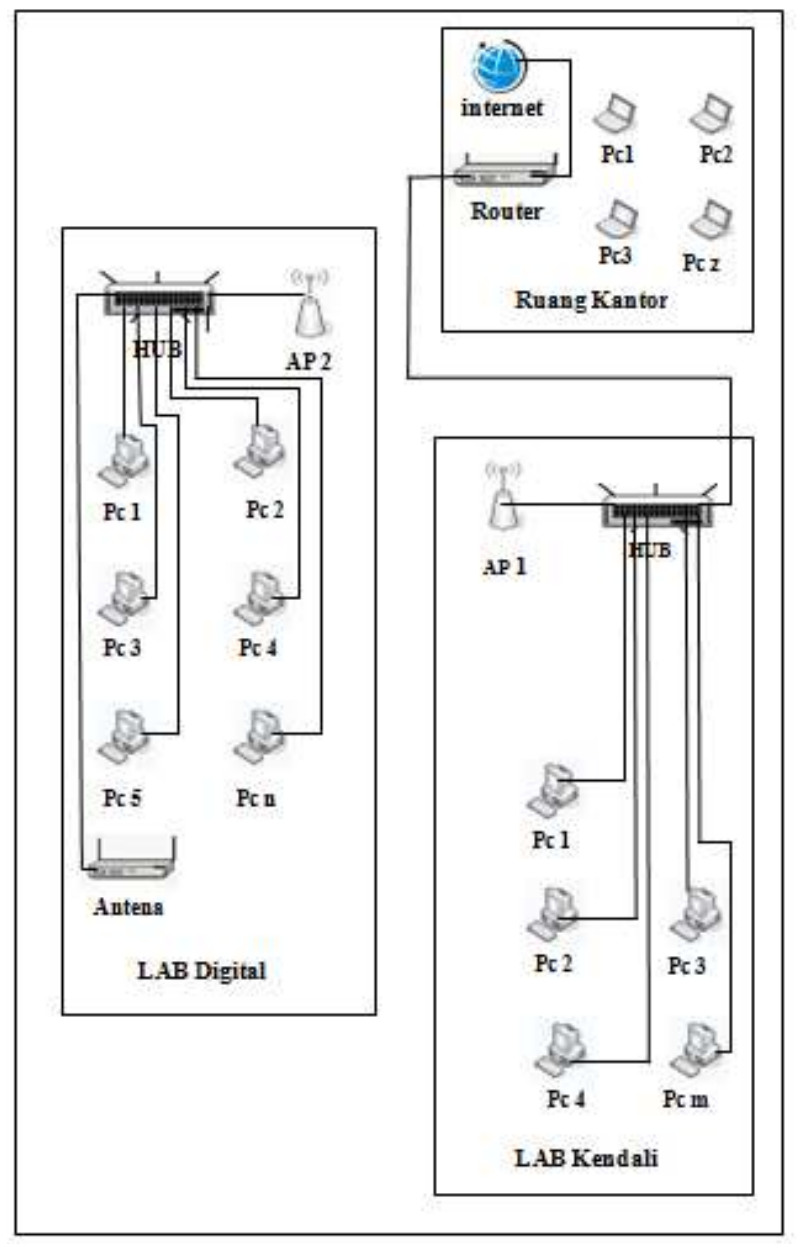

Gambar 1. Skema Jaingan

Dari sekema jaringan tersebut bisa menjelaskan proses perancangan. Jaringan di bagi untuk tiga ruangan dan tiga kelompok IP address. proses perancangannya yaitu:

- a. Ruang kantor adalah pusat internet dan penempatan *router*.
- b. Di LAB Kendali membangun jaringan LAN yang terhubung di satu HUB, terhubung dengan ruang kantor yang dihubungkan dengan kabel UTP Rj 45 dan di teruskan melalui AP 1.
- c. Di LAB Digital membangun jaringan LAN yang terhubung di satu HUB, terhubung dengan LAB Kendali menggunakan *wireless* yang di kirim AP 1 diterima AP 2, kemudian di teruskan ke antenna.
- d. Seluruh jaringan sudah terhubung kemudian di lakukan konfigurasi IP *address* dan *subnet mask*.

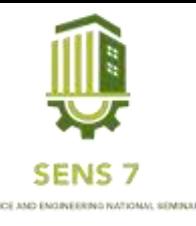

#### **HASIL DAN PEMBAHASAN**

#### **1. Konfigurasi Acces Point**

a. Langkah pertama yang harus di lakukan menghubungkan acces point ke jaringan LAN yang ada. Menghubungkan satu kabel UTP dari colokan POE di power injector di wireless TP-LINK, sambungkan kabel UTP dari colokan LAN di power injector ke komputer, dan sambungkan power adapter ke power injector hingga lampu indicator 2 bagian kiri nyala.

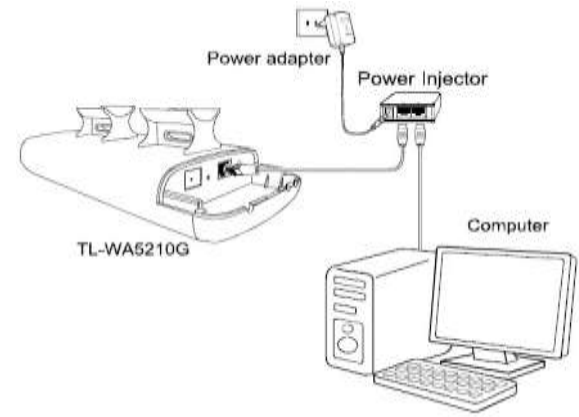

Gambar 2. Rangkaian Acces Point

b. Mengubah IP network di komputer, caranya buka open network and sharing center => change adapter setting => properties =>etwork status kemudian mengisi ip untuk pengalamatan dengan IP address 192.168.1.100 untuk subnet mask 225.225.225.0.

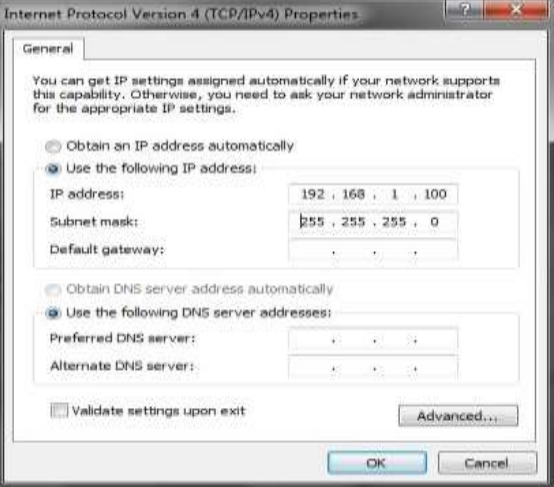

Gambar 3. Konfigurasi Komputer

c. Selanjutnya Buka broeser lalau ketik 192.168.1.254 untuk masuk ke interface TP-LINK. Masukkan username dan password default adalah "admin" . maka akan muncul layar konfigurasi acces point TP-LINK, seperti pada gambar di bawah ini.

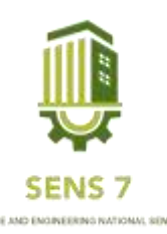

| <b>TP-LINK</b><br><b>Status</b><br><b>Status</b><br><b>Firmware Varsion:</b><br>4-4-8 Blutet 130502 Plan 91441n<br>Network<br>Hardware Version:<br>WASDROG yt GBT640EF<br><b>Virtuolandos</b><br>Advanced Settups:<br>Wired<br>SHAMP<br><b>MAC Address:</b><br>CD-44-00-7A F5-70<br>HEFTFEHICH-<br>IP Address:<br>102.188.1.254<br>Sadwoot Marsic-<br>255 255 255 D<br><b>Wireless</b><br>Bridge (Paint to Point)<br>Operating Model |
|----------------------------------------------------------------------------------------------------|
|                                                                                                    |
| <b>Basic Settings</b><br><b>Operation Blode</b><br><b>DAKCR</b><br><b>Winders Settings</b><br><b>Summer Texas</b>                                                                                                    |
| <b>Quick Smight</b>                                                                                                    |
|                                                                                                    |
|                                                                                                    |
|                                                                                                    |
|                                                                                                    |
|                                                                                                    |
|                                                                                                    |
|                                                                                                    |
|                                                                                                    |
|                                                                                                    |
|                                                                                                    |
|                                                                                                    |
|                                                                                                    |
|                                                                                                    |
|                                                                                                    |
| Speak<br>$-50.00$                                                                                                    |
| Remote MAC:<br>CD-44-00-78-18-24                                                                                                    |
| <b>Channel:</b><br>11                                                                                                    |
| Mode:<br>54Mbps (802.11q)                                                                                                    |
| CD-4A-00-7A-FS-70<br><b>HAC Address:</b>                                                                                                    |

Gambar 4. Tampilan Awal TP-LINK

d. Kemudian atur "basic setting" lalu pilih "opration mode", atur di mode AP: acces point. lalu save.

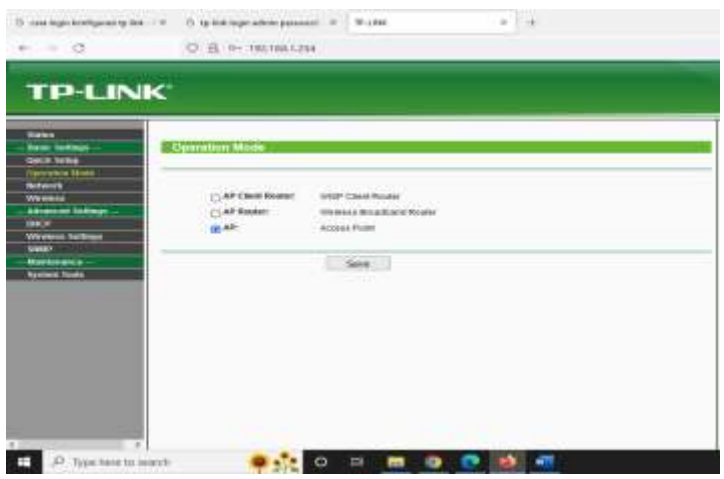

Gambar 5. Konfigurasi Opration Mode

e. Pada bagian "network" pilih LAN masukkan IP address 192.168.1.254 dan subnet mask 255.255.255.0. lalu pilih save.

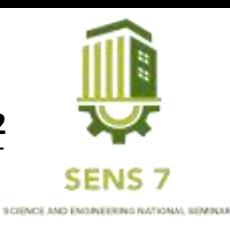

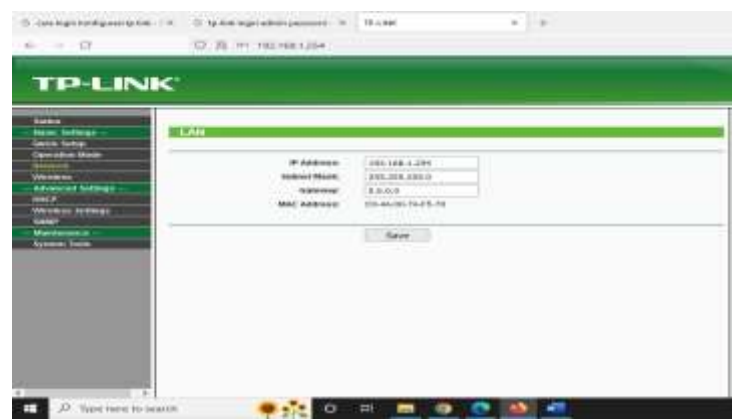

Gambar 6. Wireless Basic Seting

f. Masuk bagian "wirelles", pilih basic seting lalu atur SSID dan Region. Lalu save.

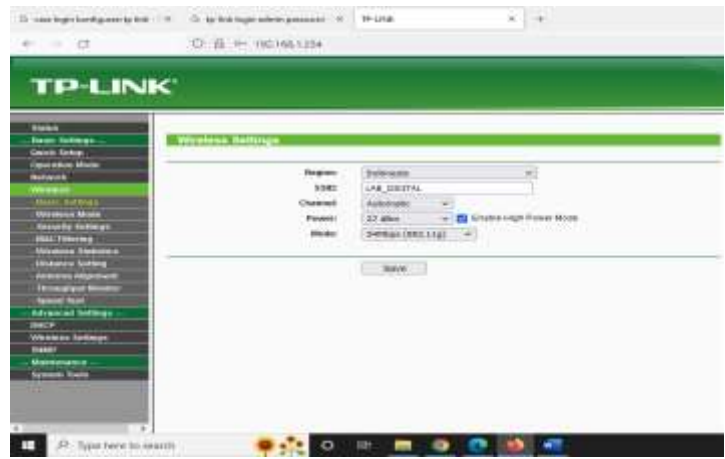

Gambar 7. Wireless Mode

g. Selanjutnya di bagian "wireless" pilih "wireless mode" lalu pilih bridge (poin to point) masukkan MAC AP 2 (C0-4A-00-7B-18-2A).

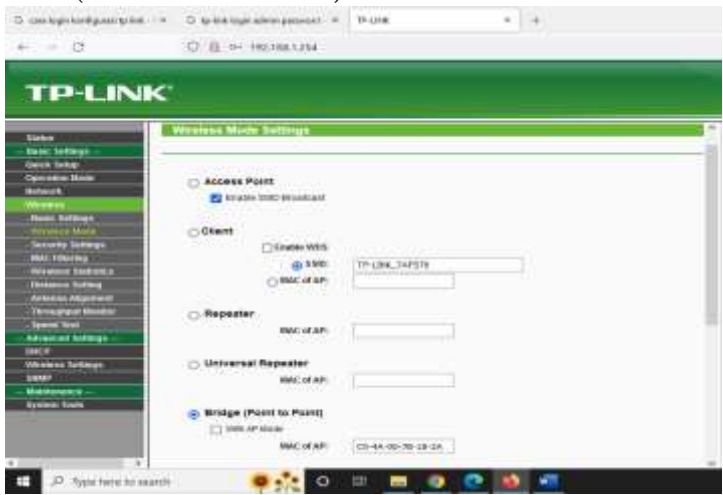

Gambar 8. Konfigurasi Network

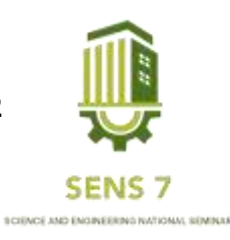

## **2. Pembagian IP Address**

Penerapan jaringan komputer yang berada di Laboran Teknik Elektro untuk alamat IP *addres* di bagi menjadi tiga kelompok IP, pembagian IP seperti table di bawah (Nurhalisa & Ibrahim, 2021).

a. IP *Address* 192.168.1.0/24 dengan *binary* 11111111.11111111.11111111.00000000 subnet mask 255.255.255.0

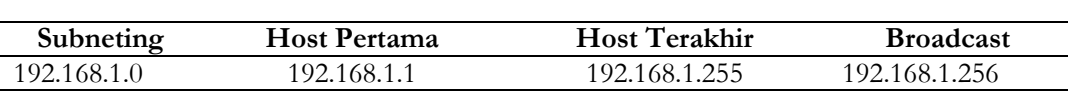

b. IP *Address* 192.168.2.0/25 dengan *binary* 11111111.11111111.11111111.10000000 subnet mask 255.255.255.128

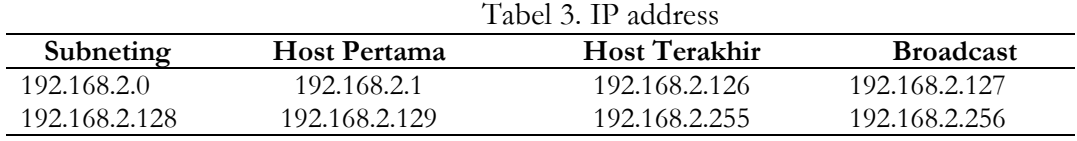

c. IP *Address* 192.168.3.0/26 dengan *binary* 11111111.11111111.11111111.11000000 subnet mask 255.255.255.192

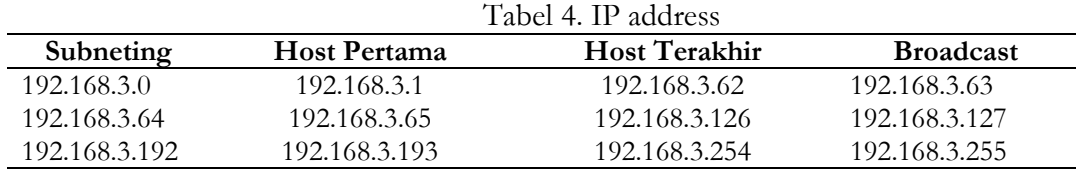

### **KESIMPULAN**

Pemanfaatan wireless local area network di gunakan untuk perluasan dari jaringan LAN kabel yang sudah ada. Jaringan wireless menggunakan glombang radio atau infrared untuk melakukan komunikasi. Penggunaan wireless juga dapat memudahkan unutk melewati area yang sulit di lewati oleh kabel. Acces point menggunakan TP-LINK TL-WA5210G yang di atur dalam mode bridge (point to point). mode ini mendukung digunakan di laboran teknik elektro. Jaringan komputer yang berada di Laboran Teknik Elektro sudah di konfigurasi dengan IP addresss dengan alamat yang berbeda dan tersusun. Untuk kebutuhan tertentu ada IP address acces point berbeda.

# **DAFTAR PUSTAKA**

Aini, N. (2019). *Analisis Jaringan Local Area Network*. *5*(1). https://doi.org/10.31219/osf.io/htxwe

Desmon Sharon, Sapri, R. S. (2014). Membangun Jaringan Wireless Local Area Network (Wlan) Pada Cv.Biq Bengkulu. *Jurnal Media Infotama*, *10*(1), 35–41. https://jurnal.unived.ac.id/index.php/jmi/article/view/230/207

Hidayatulloh, S., Ilham, P. M., & Lase, M. (2020). Calculation Application for Subnetting IPv4 Address on Android. *Journal of Informatics and Telecommunication Engineering*, *4*(1), 112–118. https://doi.org/10.31289/jite.v4i1.3827

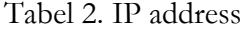

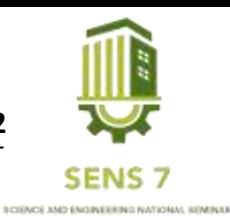

- Nurhalisa, U., & Ibrahim, I. (2021). Perancangan Jaringan Wireless Point To Point Dengan Memanfaatkan Frame Relay Pada Jaringan Lan Di Pt. Bumi Sawindo Permai. *Seminar Hasil Penelitian Vokasi (SEMHAVOK)*, *3*(1), 203–209.
- Rusdan, M., & Sabar, M. (2020). Design and Analysis of Wireless Network with Wireless Distribution System using Multi-Factor Authentication-based User Authentication. *Journal of Information Technology*, *2*(1), 17–24. https://doi.org/10.47292/joint.v2i1.004
- Rosady, R. (2003). *metode penelitian relations* & *komunikasi. Jakarta:* RajaGrafindo perasada, 24